# **ESSENTIALSQ&As**

Fireware Essentials Exam

### **Pass WatchGuard ESSENTIALS Exam with 100% Guarantee**

Free Download Real Questions & Answers **PDF** and **VCE** file from:

**https://www.leads4pass.com/essentials.html**

### 100% Passing Guarantee 100% Money Back Assurance

Following Questions and Answers are all new published by WatchGuard Official Exam Center

**63 Instant Download After Purchase** 

- **@ 100% Money Back Guarantee**
- 365 Days Free Update

**Leads4Pass** 

800,000+ Satisfied Customers

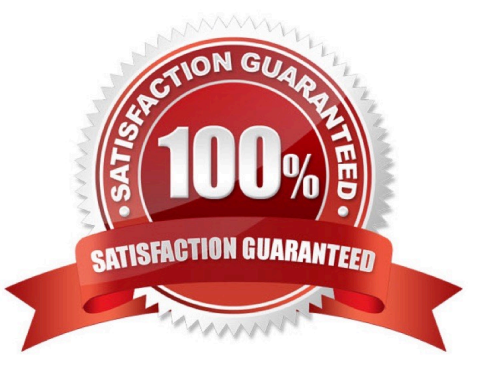

## **Leads4Pass**

#### **QUESTION 1**

From the SMTP proxy action settings in this image, which of these options is configured for outgoing SMTP traffic? (Select one.)

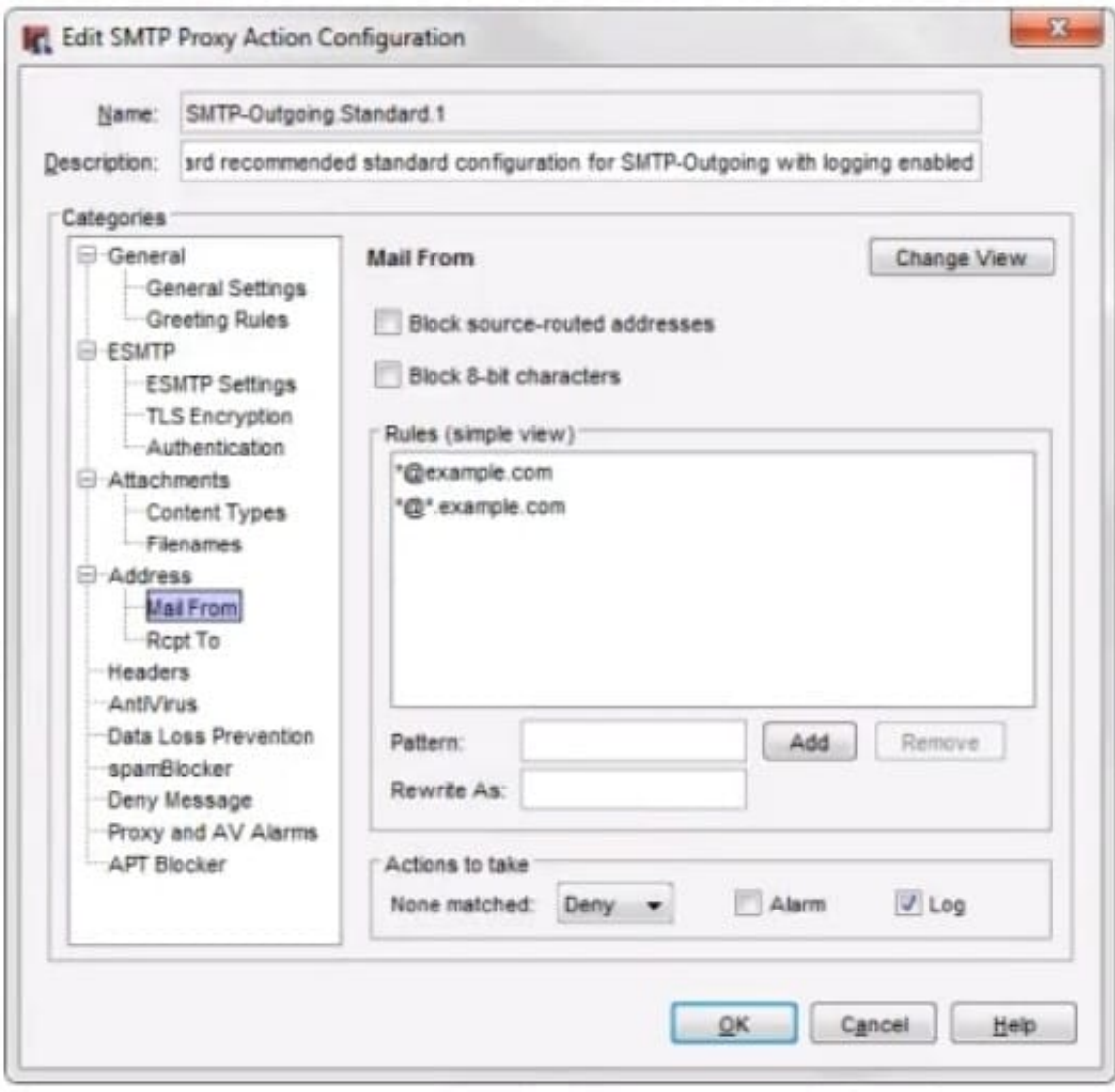

- A. Rewrite the Mail From header for the example.comdomain.
- B. Deny incoming mail from the example.comdomain.
- C. Prevent mail relay for the example.comdomain.
- D. Deny outgoing mail from the example.comdomain.

Correct Answer: B

## **Leads4Pass**

#### **QUESTION 2**

When you examine the log messages In Traffic Monitor, you see that some network packets are denied with an unhandled packet log message. What does this log massage mean? (Select one.)

- A. The packet is denied because the site is on the Blocked Sites List.
- B. The packet is denied because it matched a policy.
- C. The packet is denied because it matched an IPS signature.
- D. The packet is denied because it does not match any firewall policies.

Correct Answer: D

#### **QUESTION 3**

How can you prevent connections to the Fireware Web UI from computers on optional interface Eth2? (Select one.)

- A. Remove Eth2 from the Any-Optional alias.
- B. Remove Any-Optional from the To list of the WatchGuard Web UI policy.
- C. Remove Any-Optional from the From list of the WatchGuard policy.
- D. Remove Any-Optional from the To list of the WatchGuard policy
- E. Remove Any-Optional from the From list of the WatchGuard Web UI policy

Correct Answer: E

#### **QUESTION 4**

You have a privately addressed email server behind your Firebox. If you want to make sure that all traffic from this server to the Internet appears to come from the public IP address 203.0.113.25, regardless of policies, which from of NAT would you use? (Select one.)

A. In the SMTP policy that handles traffic from the email server, select the option to apply dynamic NAT to all traffic in the policy and set the source IP address 203.0.113.25.

B. Create a global dynamic NAT rule for traffic from the email server and set the source IP address to

203.0.113.25.

C. Create a static NAT action for traffic to the email server, and set the source IP address to 203.0.113.25.

Correct Answer: B

## **Leads4Pass**

#### **QUESTION 5**

What is the best method to downgrade the version of Fireware OS on your Firebox without losing all device configuration settings? (Select one.)

A. Restore a saved backup image that was created for the device before the last Fireware OS upgrade.

B. Use the Upgrade OS feature in Fireware Web UI to install the sysa\_dl file for an order version of Fireware OS.

C. Change the OS compatibility setting in Policy Manager to downgrade the device. Then use Policy Manager to save the configuration to the device.

D. Use the downgrade feature on Policy Manager to select a previous of Fireware OS.

Correct Answer: A

[ESSENTIALS PDF Dumps](https://www.leads4pass.com/essentials.html) [ESSENTIALS VCE Dumps](https://www.leads4pass.com/essentials.html) [ESSENTIALS Study Guide](https://www.leads4pass.com/essentials.html)